AiM Infotech

Marelli Mitjet 2L Turbo

Release 1.01

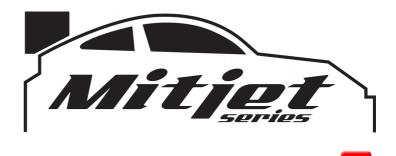

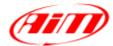

InfoTech

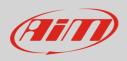

This tutorial explains how to connect Mitjet 2L Turbo vehicles to AiM devices.

## 1 Connection to AiM devices

Mitjet 2L Turbo ECU features a bus communication protocol based on CAN on the AMP Superseal 4 pins connector located below the steering wheel. It is a male connector labelled J6 in the Mitjet 2L Turbo wiring diagram. Here below you see the wiring diagram and the connection table.

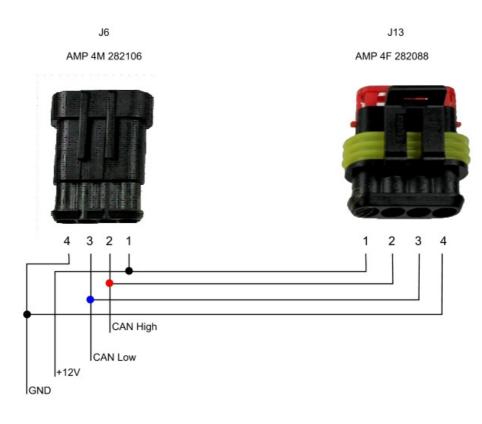

| J6 – AMP Superseal male connector pin | Pin function | AiM cable |
|---------------------------------------|--------------|-----------|
| 2                                     | CAN High     | CAN+      |
| 3                                     | CAN Low      | CAN-      |

InfoTech

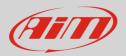

## 2 AiM device configuration

Before connecting the ECU to AiM device set this up using AiM Race Studio software. The parameters to select in the device configuration are:

- ECU manufacturer "Marelli"
- ECU Model "Mitjet\_2l\_Turbo"

## 3 Available channels

Channels received by AiM devices connected to "Marelli" "Mitjet\_2l\_Turbo" protocol are:

| ID     | CHANNEL NAME  | FUNCTION                 |
|--------|---------------|--------------------------|
| ECU_1  | ECU_RPM       | RPM                      |
| ECU_2  | ECU_THROTTLE  | Throttle position sensor |
| ECU_3  | ECU_AIR_PRES  | Air pressure             |
| ECU_4  | ECU_PEDAL_POS | Pedal position           |
| ECU_5  | ECU_AIR_T     | Intake air temperature   |
| ECU_6  | ECU_OIL_T     | Oil temperature          |
| ECU_7  | ECU_ENG_T     | Engine temperature       |
| ECU_8  | ECU_LAMBDA    | Lambda value             |
| ECU_9  | ECU_BARO      | Barometric pressure      |
| ECU_10 | ECU_GEAR      | Engaged gear             |
| ECU_11 | ECU_FUEL_P    | Fuel pressure            |
| ECU_12 | ECU_OIL_P     | Oil pressure             |
| ECU_13 | ECU_BARREL    | Gear barrel              |